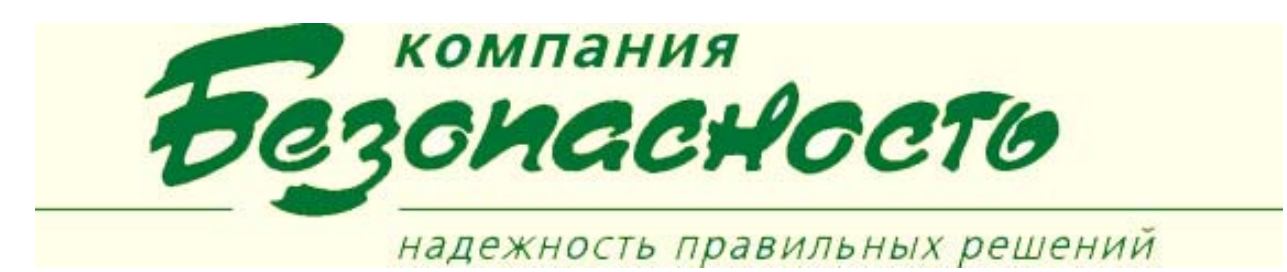

## **Клиентское приложение «Бюро Пропусков (БП)»**

Программа «Бюро пропусков» является клиентским приложением программного комплекса BSW, которое позволяет создавать и вести базу данных персонала, а также управлять контролем доступа сотрудников на предприятии, фирме, в организации.

«Бюро пропусков» обеспечивает ввод и редактирование информации о картах доступа и о владельцах карт доступа (сотрудниках и посетителях), ввод индивидуальных разрешений для СКУД и СОС, а также загрузку сведений о картах доступа и о разрешениях доступа в управляющие контроллеры СКУД и СОС.

Программа «Бюро пропусков» при занесении персонала работает в автономном режиме, но при загрузке карточек в панель контроллера, необходимо установить связь с сервером и запустить драйвер устройства.

Для вывода базы данных на печать может использовать любой принтер, подключенный к компьютеру.

Приложение обеспечивает решение следующих задач:

- 1. Настройка приложения, в том числе – настройка перечня полей, отображаемых в табличной форме со списком владельцев карт доступа; настройка перечня дополнительных свойств для формы ввода и редактирования, настройка шаблонов печати карт доступа.
- 2. Ввод справочной информации (настройка шаблонов печати, ввод данных в справочники «дополнительных свойств»).
- 3. Ввод информации о картах доступа и о владельцах карт, в том числе: номер карты, шаблон карты, личные данные и фотография владельца карты доступа, идентификационные и биометрические данные владельца карты доступа.
- 4. Назначение и редактирование индивидуальных разрешений доступа с использованием списка уровней доступа (УД), настроенного на этапе конфигурирования ТПС «Фарватер | Apollo».

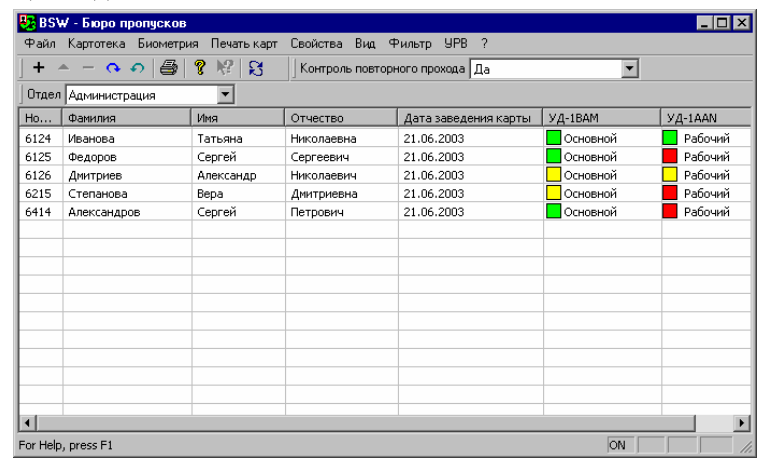

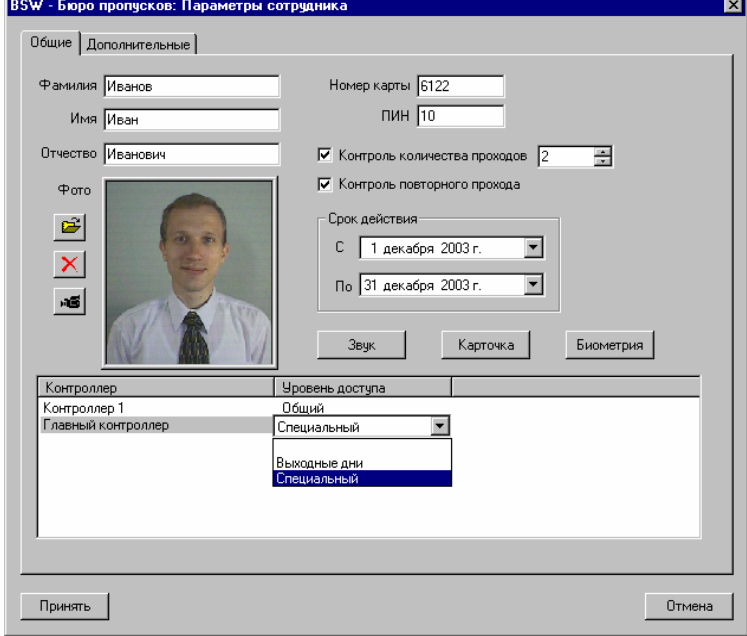

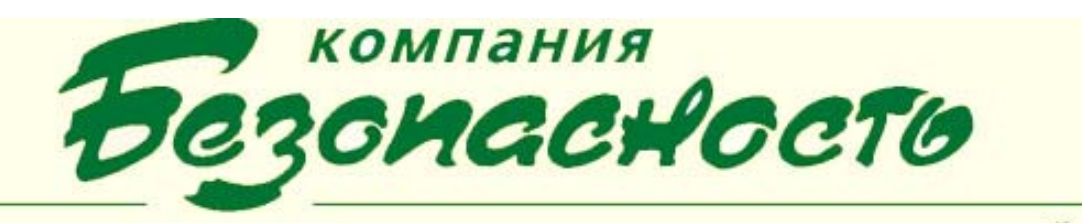

## надежность правильных решений

- 5. Просмотр информации о картах и о владельцах карт в табличной форме с возможностями:
	- 5.1. сортировки по произвольному столбцу;
	- 5.2. поиска по заданным значениям атрибутов;
	- 5.3. вывода просматриваемого списка на принтер;
	- 5.4. экспорта просматриваемого списка в файл Excel.
- 6. Изготовление (печать) наклеек на карты доступа с использованием предварительно настроенных шаблонов печати и личных данных владельца карты.
- 7. Загрузка данных о картах доступа и об индивидуальных разрешениях доступа в управляющие контроллеры СКУД.

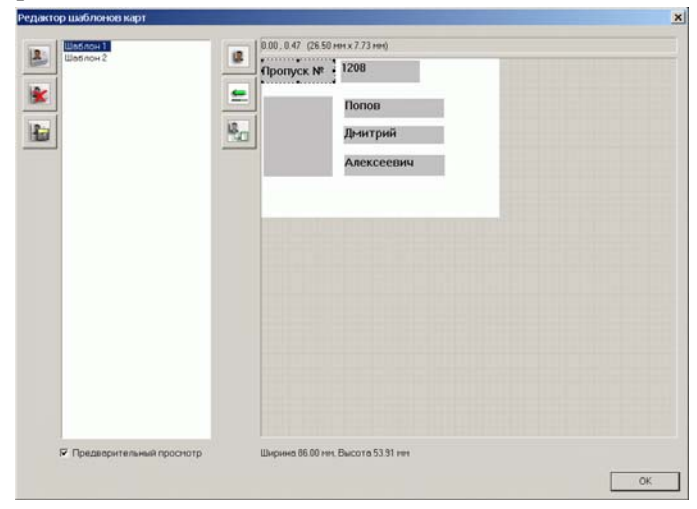

Информация, введенная с помощью приложения «Бюро пропусков», хранится в Базе данных BSW и запрашивается Разборщиком при получении сообщений, связанных с применением карт доступа (события проходов СКУД, постановка/снятие с охраны и т.п.). Также информация (в том числе - фотография) запрашивается при работе элементов приложения РМО «Фотопанель» и «Видеобэджинг».

В приложение «Бюро пропусков» используется механизм «дополнительных свойств», обеспечивающий возможность настройки состава хранимых и отображаемых персональных атрибутов на этапе развертывания ИТСБ без участия разработчиков. Ввод данных в поля дополнительных свойств возможен либо с использованием автоматически пополняемых справочников (простых списков) либо простым редактированием значения в поле ввода. Хранение информации о дополнительных свойствах организовано внутри одной таблицы данных, каждая запись которой содержит признак отнесения данной записи к тому или иному «дополнительному свойству».

В случае необходимости ограничить доступ оператора к ресурсам операционной системы предусмотрена возможность установки КП «Бюро пропусков» в качестве рабочего стола. Все запуски КП «Бюро пропусков» в этом режиме будут выполняться автоматически после входа в операционную систему до тех пор, пока пользователь не восстановит стандартный рабочий стол ОС Windows.

## **УСЛОВИЯ ВЫПОЛНЕНИЯ ПРОГРАММЫ**

Для нормального функционирования программы необходимо, чтобы был установлен ПК BSW, включающий в себя СКУД и клиентское приложение «Бюро пропусков».